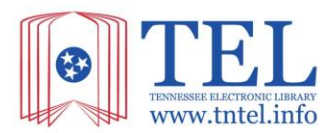

# *The Tennessean* **(1812-2002)**

TEL access to *The Tennessean* (1812 -2002) began on October 1<sup>st</sup>. Combined with TEL's access to the current *Tennessean*, Tennesseans will now be able to search the from 1812 to today. This guide should assist in helping to set up your library's access to the new resource.

### *The Tennessean* **(1812-2002)**

Full text digital archive of The Nashville Tennessean newspaper, 1812-2002. Nashville's main daily newspaper; it has undergone numerous mergers and acquisitions throughout the 19th century, emerging as the *Nashville Tennessean* in 1907.

#### **Why your patrons will love** *The Nashville Tennessean:*

- **Full access to the historical newspaper:** Users can study the progression of issues over time by browsing entire issues, including news articles, photos, advertisements, classified ads, obituaries and cartoons from 1812-2002.
- **Insight into multiple perspectives:** On the intuitive ProQuest platform, users can find a broader view of issues and events by cross-searching all the complete runs of the Tennessean.
- **User-friendly support tools to facilitate research:** issues are searchable by keyword, date ranges, specific dates, author and more. Users can find relevant material quickly with hit-term highlighting and download PDFs of articles or images.

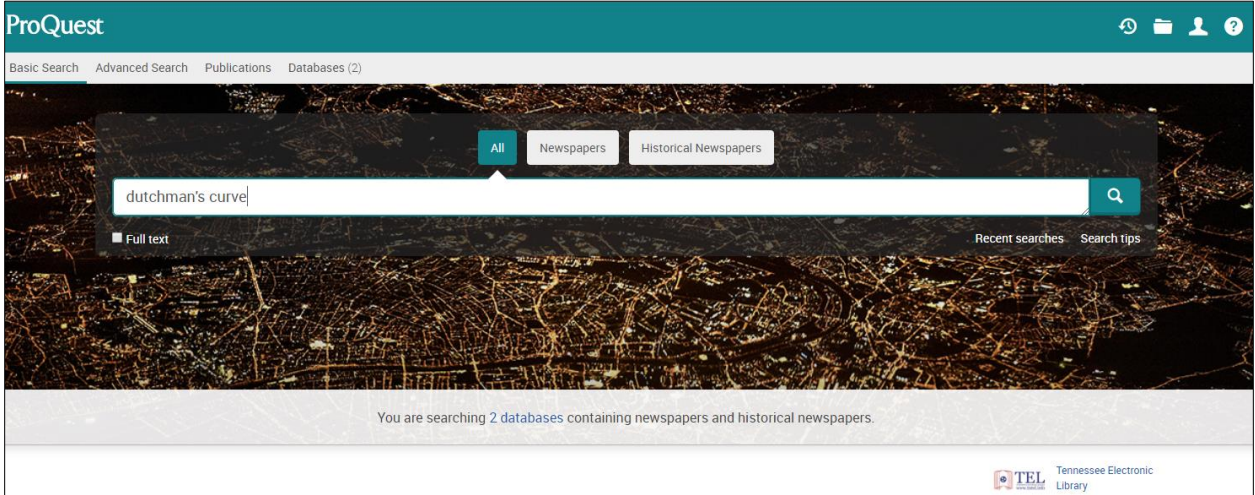

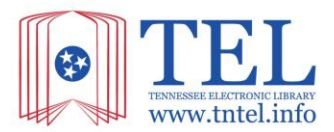

# **Accessing** *The Tennessean*

If you already have a link to *The Tennessean*, you are all set. After October 1, when you click on the link to the Tennessean, you will now see *The Tennessean* (2003-Current) and *Nashville Tennessean* (1812- 2002).

#### **Options for setting up access to the Tennessean**

- A. Create Direct URL for Tennessean (1812-2002)
	- 1. Go to<https://tntel.info/resource/tel-link-generator-library-staff>
	- 2. Click on ProQuest Tennessean tab
	- 3. If you know your ProQuest Token (same Token for the current Tennessean), enter the Token and click Go

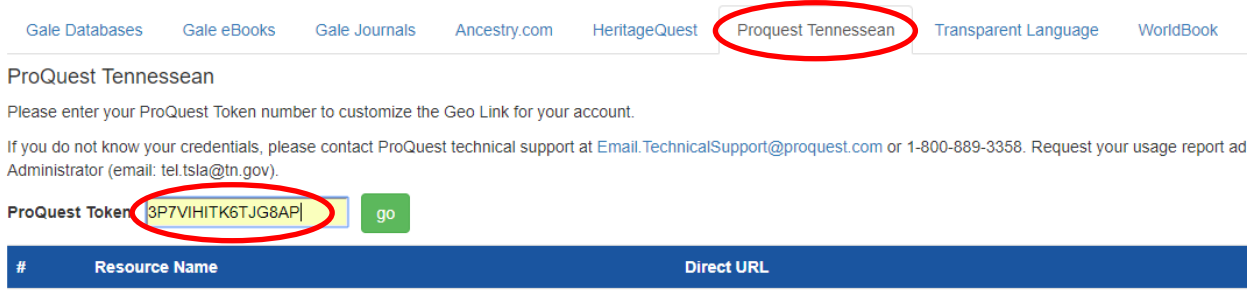

Please enter your ProQuest Token number to customize the Geo Link for your account

- 4. If you don't know your ProQuest Token, email **[Email.TechnicalSupport@proquest.com](mailto:Email.TechnicalSupport@proquest.com)** for your token for the Tennessean for Tennessee Electronic Library. Request admin account to access usage reports at the same time.
- 5. Once you receive your Token, you can enter it into the TEL Link Generator to create a unique URLs for your library.

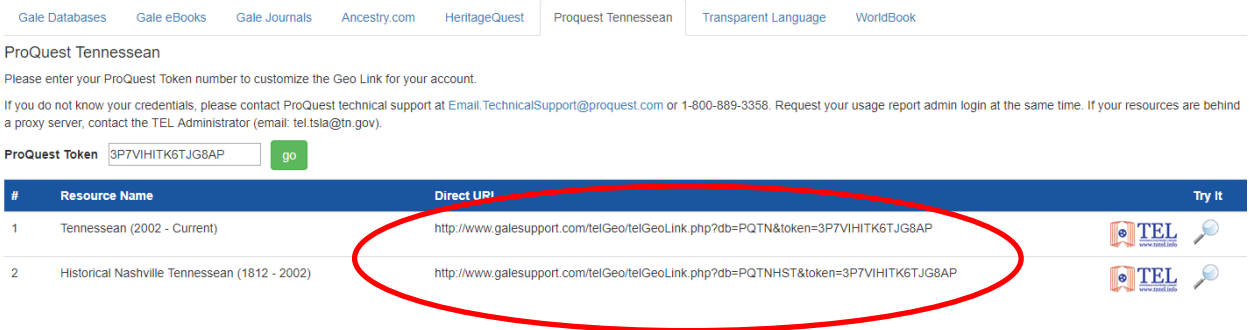

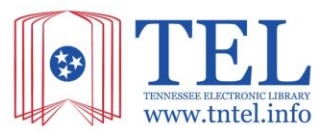

### B. Use TEL link

Tennessean (2002 - Current) <http://www.galesupport.com/telGeo/telGeoLink.php?db=PQTN&token=3P7VIHITK6TJG8AP>

Tennessean (1812 – 2002) <http://www.galesupport.com/telGeo/telGeoLink.php?db=PQTNHST&token=3P7VIHITK6TJG8AP>

- Access using these URLs will not generate usage statistics for your library.
- C. EZproxy users
	- If you use the Token, you will be double authenticating your user
	- Parse together your URL with your ProQuest accountID. If you do not know your ProQuest accountID, please email [tel.tsla@tn.gov](mailto:tel.tsla@tn.gov)

'EZproxy prefix'url=http://search.proquest.com/hnpnashvilletennesseanshell/index?accountid='ProQuestAccount ID'

Example:

http://ezproxy.tel.edu/login?url=http://search.proquest.com/hnpnashvilletennesseanshell/index?accountid=12345

# **Additional Resources**

#### **Learn more about Nashville Tennessean at upcoming webinars**

- [Watch an recorded presentation -](https://proquestmeetings.webex.com/proquestmeetings/lsr.php?RCID=3c58ce7f27a446789886067bafcbbb7b) September 17, 2018 Webinar
- [Wednesday, October 3, 2018 at 10 am CDT/ 11 am EDT](https://proquestmeetings.webex.com/proquestmeetings/onstage/g.php?MTID=ecc9137cf42f49c3883a3c1bf9dfb0cbd)

#### **ProQuest Historical Newspaper LibGuide**

<http://proquest.libguides.com/hnp>

#### **ProQuest Platform Training Videos**

<https://www.youtube.com/playlist?list=PL-aFAdxOSTDdUyiF07Zu5t2XwpGjh-DID>

#### **ProQuest Customer/Tech Service**

- Website[: https://support.proquest.com/](https://support.proquest.com/)
- Phone: [1-800-521-0600](tel:1-800-521-0600) or 1-800-889-3358
- **•** Email: [Email.TechnicalSupport@proquest.com](mailto:Email.TechnicalSupport@proquest.com)

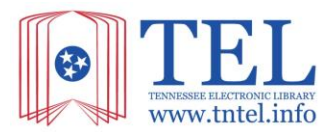

# **Social Media Ideas**

## **Nashville Tennessean Social Copy**

Travel back in time with digitized issues of The Tennessean from 1812-2002, available through the Tennessee Electronic Library.

Nearly 200 years of digital, full-image issues of The Tennessean are now available free via the Tennessee State Library and ProQuest

The Tennessee Electronic Library is your window to the past with 190 years of full-text, full-image digitized issues of The Tennessean.

Did you know all Tennesseans have free online access to the full 190-year run of The Tennessean through the Tennessean Electronic Library?

Browse entire issues of The Tennessean, including news articles, photos, advertisements, classified ads, obituaries and cartoons from 1812-2002.

Discover nearly two centuries of Tennessee history in the digitized pages of The Tennessean through the Tennessee Electronic Library.

Relive 190 years of Tennessee history in The Tennessean with full text, full images and the user-friendly ProQuest interface.

We have 190 years of news articles, photos, advertisements, classified ads, obituaries, cartoons, and more from The Nashville Tennessean available to browse.

Nearly two centuries of Tennessee history is at your fingertips with digitized issues of The Tennessean through the Tennessee Electronic Library.

Browse full-text, full-image digitized issues of The Tennessean, from 1812-2002, through the Tennessee Electronic Library.

#### **Other Social Media Ideas**

Start a "On this date in Tennessee" highlighting major events in Tennessee

#TennesseanTuesday